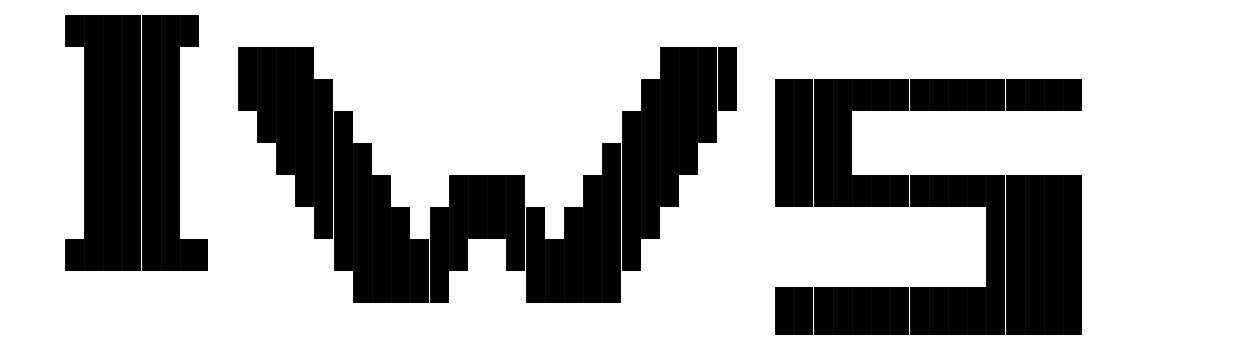

INTERACTIVE WORD SEARCH

Version 1.01 S

(C) Copyright 1993 CanalRun, Inc.

THIS PROGRAM AND MANUAL ARE DISTRIBUTED ON AN "AS IS" BASIS WITHOUT ANY WARRANTIES TO ITS CORRECTNESS, PERFORMANCE, MERCHANTABILITY, FITNESS OF PURPOSE, OR ANY OTHER REPRESENTATIONS, WARRANTIES OR GUARANTEES WHETHER EXPRESSED OR IMPLIED. THE USER ASSUMES THE ENTIRE RISK OF USING THIS PRODUCT. ANY LIABILITY OF THE SELLER FOR LOSS OF DATA, LOSS OF PROFIT, DAMAGE FROM THE DISTRIBUTION MEDIA, OR ANY OTHER DIRECT OR INDIRECT LOSS IS LIMITED EXCLUSIVELY TO PRODUCT REPLACEMENT OR REFUND OF PURCHASE PRICE.

### INTRODUCTION

We've all played the Word Search game. The player is presented with a puzzle containing a grid of letters and is asked to find words located somewhere within the grid. The words can be oriented horizontally, vertically, or diagonally, they can be spelled in the forward or reverse direction, and they can share common letters.

Word Searches are both entertaining and educational. The words hidden can be chosen from a list of states, capitals, countries, animals, tricky spelling words, etc. The possibilities are endless. Besides being loads of fun, the Word Search game enhances the player's spelling, word recognition, and word association skills.

The puzzles in IWS are randomly generated from lists of related words. The shareware version of IWS has three lists stored within the program - numbers, states, and animals. The registered version reads word lists from a standard text file. It comes with a file of twenty word lists and a total of over 500 words. In addition, the word-list file can be edited and modified to build games using specific words from spelling, history, geography, science, or any topic or lesson.

Word Search is a very entertaining game for anyone to play. You can form teams and play against the clock or you can play solitaire. It's fun for all ages. Puzzles can be automatically generated with varying levels of difficulty. There are three sizes of puzzle; small, medium, and large. The number of words hidden in a puzzle can be varied, and the word orientation can be limited to any combination of horizontal, vertical, or diagonal with forward or reverse spelling.

Several features of Word Search are geared directly toward teachers including a \$5 educational discount.

1) A special print screen key will send a copy of the puzzle to the printer so it can be photocopied and handed to students for an educational "game".

2) In the registered version, puzzles can be formed using special custom word lists which contain words from current topics of study.

3) And, of course, the \$5 registration discount doesn't hurt either.

Word Search runs on an IBM PC or clone. It requires DOS version 3.0 or higher. It supports a Microsoft compatible mouse and works best with a CGA, EGA, or VGA compatible graphics monitor. A command line switch enhances readability on many monochrome monitors and LCD displays.

### SHAREWARE

IWS is distributed as a shareware program and is provided to the user for a 30 day evaluation at no charge. Try IWS for 30 days. If you find it useful, please register. Registration will entitle you to a copy of the latest registered version of IWS which includes the additional features described below and a bound copy of the manual.

You are encouraged to pass a copy of IWS along to your friends, but please give them the entire un-altered, IWS101 module which includes the documentation and registration form. Please do not distribute IWS if it has been altered in any way or as part of another system. Encourage your friends to register their copy if they enjoy its use.

# ATTENTION TEACHERS

Remember that teachers and educational institutions qualify for a \$5.00 discount on single or site licence registration. Please include either a business card or letterhead with your registration which shows the institution name and your affiliation.

Anyone distributing IWS for any kind of fee or payment must first obtain authorization from CanalRun, Inc. Vendors please read the file vendor.doc included with the distribution package.

## PRODUCT SUPPORT

If you have any questions, problems, or suggestions, product and technical support for IWS is available at any of the addresses listed below.

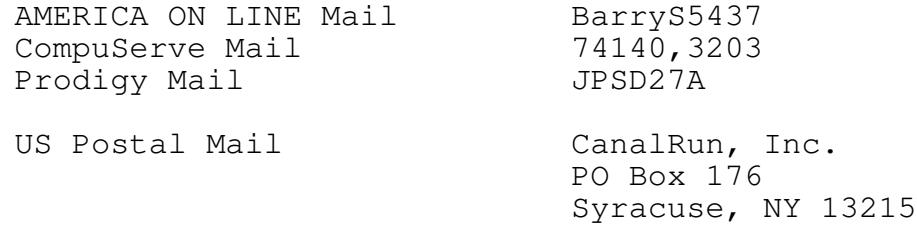

### REGISTRATION

For your convenience, a registration form and cut-out mailing label is included with the distribution in the file REGISTER.PRN. Most of the information is also repeated below. To register, print the form and label, fill in the blanks, include cash, check, or money order payable to CanalRun, Inc., and mail it to the address listed below. Don't forget to choose your preferred disk media size or include state tax. Please use United States funds or those drawn on a US bank. If sending cash, you may discount (round down) the total to the nearest whole dollar. Also, include on the back of the registration form any comments, problems, or desired features which may be incorporated into future versions of IWS. Thank you for your registration.

In addition to the single user registration, an unlimited user site licence is available. The site licence allows the registered version of IWS to be copied to each computer at a particular site, building, or school.

You will receive the following benefits for your registration: 1) The most recent registered version of IWS which includes 20 puzzle word lists with over 500 words. In the registered version, the word lists can be customized for special lessons or very challenging games.

2) A bound copy of the manual.

-

-

-

-

-

-

-

-

-

-

-

-

-

-

-

-

-

-

-

-

3) Your name will be included on the IWS mailing list to receive notice of upgrades, additional puzzle word lists, and other products offered by CanalRun.

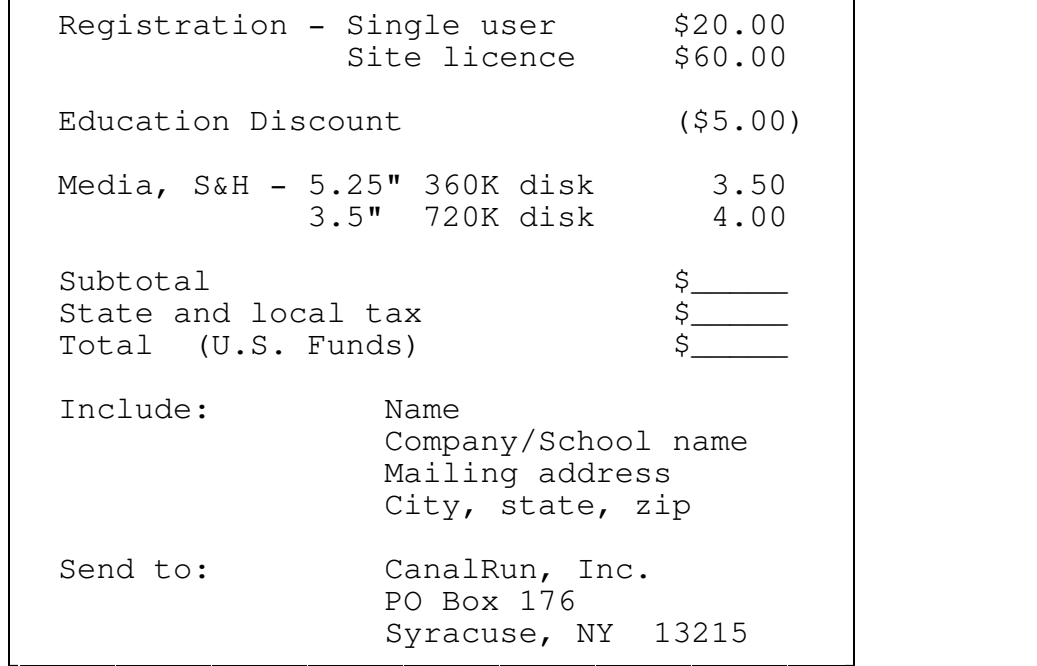

#### USER'S GUIDE

The shareware version of IWS is distributed in one of two compressed file formats. Either format will contain the same programs and files. The first format, IWS101.EXE, is a compressed, self-extracting executable file. The second format, IWS101.ZIP, is a compressed ZIP archive file. The EXE file is self-extracting, the ZIP file requires that you extract its contents using one of the many UN-ZIP programs which are available from your shareware distributor. When the contents of IWS101 is extracted into its own directory, the following files should be present:

Either:

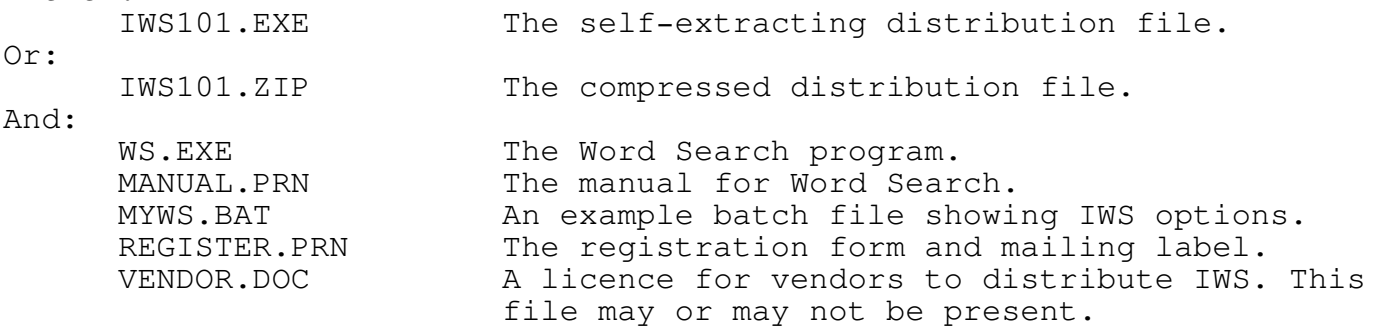

If the package is not complete, please contact CanalRun, Inc.

Using IWS is fairly intuitive. After starting the program by typing the command WS (followed by enter or return), a logo screen is displayed. Note the game's developer, CanalRun, Inc. and the copyright message. Press any key or click a mouse button (press then release the button) to proceed to the game screen. The shareware version has a registration reminder which follows the logo screen. Press any key or click a mouse button to proceed.

Once on the game screen, you'll see the left-most 2/3 of the screen is dedicated to the puzzle grid. The right side of the screen holds the list of puzzle words, a command bar, and game timer.

By moving the mouse or typing the up and down arrow keys, you can choose among the three commands. Click a mouse button or type enter (return) to select a command.

SMALL, MEDIUM, LARGE - The first command scrolls between the three game sizes. Click the mouse or press enter with the cursor highlight on this choice to pick the size and complexity of the game.

SELECT WORDS - This command scrolls among the lists of game words and randomly selects up to 16 words to be hidden within the game puzzle.

BEGIN GAME - Using the displayed list of words, this command randomly places the words in the puzzle grid, fills the grid with random characters, starts the timer, and begins the game.

EXIT - Stop playing Word Search and return to the operating system.

After choosing a list of words, select BEGIN GAME. Note that the highlight cursor is in the middle of the game grid. Moving the mouse or pressing the cursor keys changes the position of the cursor. The cursor arrow keys up, down, right, and left move the cursor horizontally or vertically. Pgup, Pgdown, Home, and End move the cursor diagonally.

Once you think you've found a word, position the cursor over the first letter of the word and select the first letter by clicking (press then release a mouse button) the mouse or typing enter. Position the highlighted cursor over the entire word by moving the mouse or typing the cursor keys and stop at the last letter of the word. Note that the letters of the word will be emphasized as you move the cursor. However, they will temporarily de-emphasize if you try to select a word which is not horizontal, vertical, or diagonal. Select the last letter of the word by clicking the mouse or typing enter.

If you've correctly found a word, the corresponding word within the word list (at the right side of the screen) will be emphasized and the word will be permanently emphasized within the puzzle.

Otherwise, the word will be de-emphasized. If you think IWS is in error, be sure the word is not part of a larger word (ex. SIX in SIXTY). Also, check to be sure there are no other occurrences of a very short word (ex. ONE or TWO). You may have found a word which was randomly generated.

During play, only one of the four commands is active. Move the highlighted cursor (using the mouse or cursor keys) to the QUIT command on the right side of the screen. Selecting QUIT will stop the game and emphasize the puzzle's solution. Word Search will be ready to start a new game.

If you correctly find all the words, IWS will congratulate you by blinking the word list for a few seconds. It will then allow you to start a new game.

One other key is used during IWS. The PRINT-SCREEN (on some computers SHIFT PRINT-SCREEN) key, located on the keyboard, is used to print a copy of the game to the printer connected to port LPT1. When print-screen is pressed after QUITting a game, a solution key of the emphasized game words is sent to the printer. Teachers will benefit from this feature when preparing games for an entire class.

The command line for Word Search looks like the following:

WS [/option /option ...]

The options can be any combination of the following:

/nc c - Select a normal text foreground color. The number,  $c$ , can be any integer value 0 to 15.

/ec c - Choose a color for emphasized text. The number,  $c$ , can be an integer from 0 to 15.

/bc c - Select a new background color. In this case c can only take the values from 0 to 7.

/hc f b - Choose a color combination for the highlight cursor. The integers f and b, representing foreground and background, can take the values 0 to 15 and 0 to 7 respectively.

/lcd - This option selects a set of colors which are easy to read on LCD displays and some monochrome monitors.

/s,  $/m$ , or  $/1$  - These options choose the initial puzzle size. S represents small, m represents medium, and l large. Only one should be chosen at a time.

/d rdv - The direction option controls the word orientation directions which are NOT allowed when IWS builds a puzzle. The parameter r stands for reverse, d stands for diagonal, and v for vertical. For example, using the option "/d rd" would tell IWS to build puzzles WITHOUT placing words diagonally or spelled in the reverse direction.

/w n - The integer n represents the number of words to select from a word list to build a puzzle. N can be any integer from 1 to 16.

The file MYWS.BAT included with the distribution shows how Word Search can be invoked from a batch file or the command line using a group of options. MYWS.BAT contains the example,

WS /s /d r /nc 9 /w 10

which selects the small puzzle size, disables reverse word spelling, sets the normal text foreground color to light blue (9), and limits the word-list size to ten words. To play IWS using these options, type MYWS.

- Q) My mouse doesn't seem to work with IWS.
- A) Word Search supports Microsoft compatible mice. This includes most of the popular brands including Logitech and Kraft. Some mice come with drivers which support several different standards. Check the documentation that came with your mouse to see if it has a Microsoft compatible driver. Or, just try the mouse driver, MOUSE.COM, which comes with the more recent versions of DOS. It may work.
- Q) Sometimes I highlight a word from the list on the right, but IWS doesn't seem to accept it.
- A) Be sure the word is not part of a larger word (ex. FOUR in FOURTEEN). Because the puzzle is randomly filled with letters after the game words are positioned, sometimes a short word, ex. TEN, will be formed at random. In this case, TEN will also appear somewhere else in the puzzle. When selecting the last letter of a word, be sure the highlight is on the last letter, not on a preceding or following space. IWS will not recognize a word which isn't selected properly.
- Q) Once in a while the puzzle will have some holes or hyphens scattered among the words.
- A) When a word in the word list contains a special character which is not part of the normal alphabet (such as a space or hyphen), IWS will add that symbol to the list of characters it uses to randomly fill the puzzle. A word like "UNITED STATES" or "TWENTY-ONE" will add a space or hyphen to IWS's list of fill characters and those characters will be placed randomly throughout the puzzle. A space looks like a hole in the puzzle.
- Q) My laser printer doesn't print the manual correctly. Strange characters replace the IWS logo and box around the registration information.
- A) Be sure your printer supports the IBM-PC character set which includes the line and block graphics characters used within this manual. Most printers, if not by default, have DIP switches, download setup commands, or mode configuration settings which support this character set.
- Q) What other shareware products have been developed by CanalRun.
- A) Thank you for asking! An investment and portfolio management program named SIM, The Simplified Investment Manager, is being distributed through shareware. SIM manages the securities and transactions in your portfolio, graphs a 52 week history of portfolio value and gain, and tracks the 52 week price history of each individual security. SIM will automatically import price data from quote files produced by PRODIGY, COMPUSERVE, AMERICA ON LINE, and many others. Look for the file SIM300.EXE or SIM300.ZIP from your shareware distributor. If you request it with your registration of IWS, I will include the latest shareware version of SIM on your disk.

Trademarks used in this manual

AMERICA ON LINE America Online, Inc. COMPUSERVE CompuServe Incorporated IBM International Business Machines Corporation KRAFT KRAFT Kraft Systems Inc. LOGITECH LOGITECH Inc. PRODIGY Prodigy Services Company

The Interactive Word Search (IWS) program and manual are copyrighted. Unauthorized use of this material is prohibited.

(C) Copyright 1993 CanalRun, Inc.